# Getting to Know Your Device

## Advanced Users

## Connection Scenario

# Charging Your Device

## *Inserting the Battery*

1. Remove the back cover.

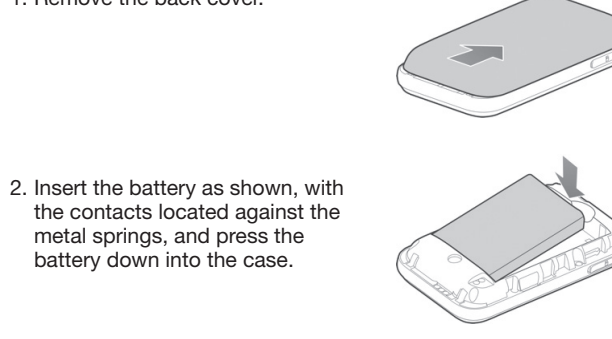

metal springs, and press the battery down into the case.

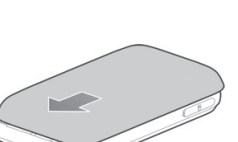

3. Close the back cover.

*Inserting a microSDHC Card*

*NOTE: This device uses a microSDHC card.*

Press and hold the **Power Button** to power the device on or off. *NOTE: The device is powered on when the LCD screen lights up.* 

1. Pull the microSDHC card cover out of the card slot.

 *NOTE: Pull the cover gently, as it is connected to the device.*  2. Insert a microSDHC card (not included) into the microSDHC slot. The following picture shows the correct inserting direction. You will

> *NOTE: Wireless Network Connection is used for Wi-Fi connection.* 1. Right-click My Network Places, and then select Properties.

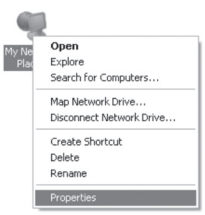

2. Right-click Wireless Network Connection, and then select **Properties** 

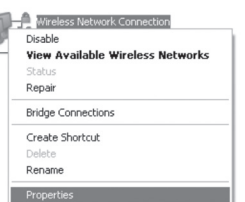

hear a click when the microSDHC card locks in place.

3. Close the microSDHC card cover.

## Powering On/Off Your Device

#### Verifying IP Address and DNS

The following steps and figures reflect configuration for the Wireless Internet Protocol for your connections with a Windows® XP operating system. To connect to MAC operating systems, refer to the device's user manual section *Advanced Users—Setting Up Your White List* for Authorized Devices.

The quick start guide is published by ZTE Corporation. We reserve the right to make modifications on print errors or update specifications without prior notice.

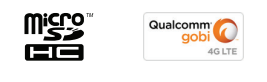

3. Select Internet Protocol (TCP/IP), and then click Properties. 4. Select Obtain an IP address automatically and Obtain DNS server address automatically, and then click OK to finish the configuration.

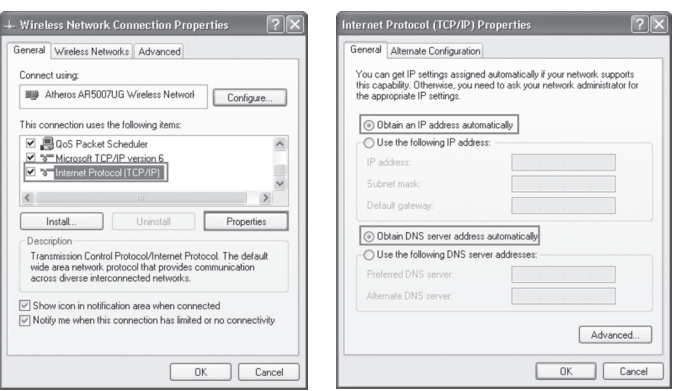

1. Power on your device. It will take 1-2 minutes to initialize. 2. Use your normal Wi-Fi application to search for available wireless networks.

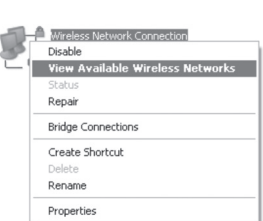

 *NOTE: To obtain an IP address automatically, refer to the section Advanced Users—Verifying IP Address and DNS.* 

3. Select the SSID of your device, and then click Connect.

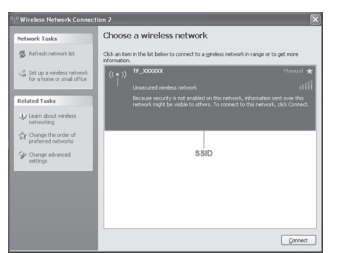

• Check the IP address to make sure your device can obtain an IP address automatically in the Internet protocol (TCP/IP) properties. • Type the correct network key (Wi-Fi password) when you connect to the Z288L device.

 *NOTE: Please check the label on your device or select Device Info on the LCD screen to get the default SSID.*

4. Your computer or other Wi-Fi enabled device will then connect to the Z288L device.

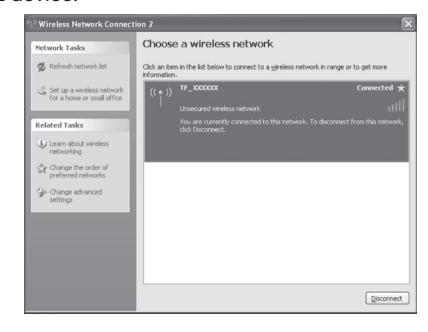

The following picture is an example of device connection. All of these devices can surf the Internet at the same time. *NOTE: You can only use Wi-Fi to connect to the Z288L device. Make sure the devices you wish to connect to the Z288L device support Wi-Fi.* 

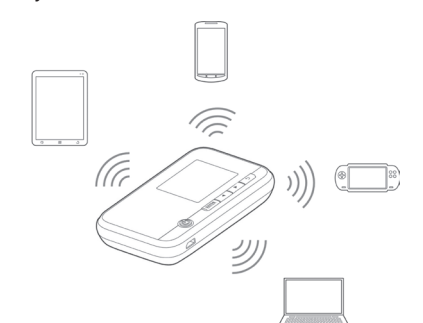

Select Device Info on the LCD screen to check the currently setup password or check the label on the device to get it (if you never changed the

## Accessing the Internet

1. Power on the Z288L device.

- 2. Connect your computer or other Wi-Fi enabled device to the
- Z288L device. 3. After the devices are successfully connected, you can access the Internet automatically.
- *NOTE: To change the Z288L device's settings, log in to the*
- *configuration page at http://192.168.0.1 or http://mobile.hotspot.*

## Copyright © 2014 ZTE CORPORATION

All rights reserved.

No part of this publication may be excerpted, reproduced, translated or utilized in any form or by any means, electronic or mechanical, including photocopying and microfilm, without the prior written permission of ZTE Corporation.

microSDHC logo is a trademark of SD-3C, LLC. Qualcomm® Gobi technologies are products of Qualcomm Technologies, Inc. Other trademarks and trade names are the property of their respective owners.

Version No.: R1.0 Edition Time: July 2014

*NOTE:*

• Operating temperature range of  $0^{\circ}$ C - +35°C and humidity range of 5% - 95% are recommended.

*Do not use the device in an enclosed environment or where heat dissipation is poor. Prolonged work in such space may cause excessive heat and raise ambient temperature, which may lead to automatic shutdown of the device for your safety. In the case of such event, cool the device in a well-ventilated place before turning on for normal use.*

• Never use a damaged or worn-out charger or battery. • Return the worn-out battery to the provider or put it in an approved recycling

container. Do not put it in your regular house tras

 $\triangle$  WARNING! If the battery is broken, keep away from it. If it touches your skin, wash our skin with abundant fresh water and ask a doctor for help if necessary

Cannot establish the Wi-Fi connection between the Z288L device and your Wi-Fi enabled device.

• Make sure the Wi-Fi function is active. • Refresh network list and select the correct

SSID.

signal.

Your connected device cannot access the Internet.

• Make sure your SIM card is installed. • Change the location to find a place with a good

> The exposure standard for wireless devices employs a unit of measurement known<br>as the Specific Absorption Rate, or SAR. The SAR limit set by the FCC is 1.6 W/kg.<br>Tests for SAR are conducted using standard operating positio with the device transmitting at its highest certified power level in all tested frequency bands. Although the SAR is determined at the highest certified power level, the actual SAR level of the device while operating can be well below the maximum value. This is because the device is designed to operate at multiple power levels so as to use only the position required to reach the network. In general, the closer you are to a wireless base station, the lower the power output.

• Contact your service provider.

Cannot access the web configuration

page.

• Enter the correct address. The default address is http://192.168.0.1 or http://mobile.hotspot. • Only use one network adapter in your PC.

• Do not use any proxy server.

About the password

original password).

For more assistance, please: • Visit www.ztedevice.com

#### To the Owner

- Some electronic devices, such as the electronic system of vehicles, are susceptible to electromagnetic interference sent by your device if inadequately shielded. Please consult the manufacturer of your device before using if necessary.
- Operating your device may interfere with medical devices like hearing aids and pacemakers. Please always keep them more than 20 centimeters away from such medical devices when they are turned on. Turn your device off if necessary. Consult a physician or the manufacturer of the medical device before using your device.
- Be aware of the usage limitation when using your device at places such as oil warehouses or chemical factories, where there are explosive gases or explosive
- products being processed. Turn off your device if required. • The use of electronic transmitting devices is forbidden in aircrafts, at gas stations,
- and in hospitals. Please observe and obey all warning signs and power off your device in these conditions. • Do not touch the inner antenna area if not necessary; it will affect your device's
- performance. • Store your device out of the reach of little children. Your device may cause injury if
- used as a toy. • Do not touch the metallic parts of your device.
- Using Your Device
- 
- Please use original accessories or accessories that are authorized. Using any unauthorized accessories may affect your device's performance, and violate related national regulations about telecom terminals.
- Avoid using your device near or inside metallic structures or establishments that can emit electromagnetic waves; it may influence signal reception.
- Your device is not waterproof. Please keep it dry and store in a shady and cool place.
- Do not use your device immediately after a sudden temperature change. In such case, it will produce moisture inside and outside your device. Wait until it becomes
	- dry. • Handle your device carefully. Do not drop, bend, or strike it; your device may get

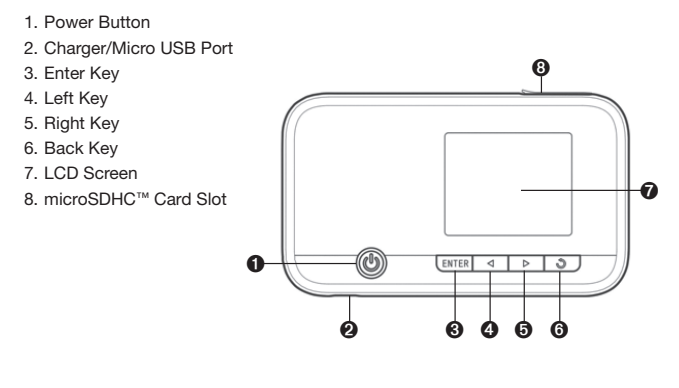

- 
- 
- 
- press and hold the Reset Button for three seconds or longer.
- 4. Factory reset will take effect and then the device will restart.

damaged.

**Indicators** When the device is powered on, the following icons will appear on the LCD screen. The corresponding indicators are listed in the table below.

• No dismantling by non-professionals and only qualified technicians can undertake repair work.

Use the Left and Right keys to scroll to the desired menu. Press the Enter Key to select.

### Battery Handling

- Do not short-circuit the battery, as this can cause excessive heat and fire.
- Do not store battery in hot areas or dispose of it in a fire. • Do not disassemble or modify the battery.

• When not using the battery for a long period, remove it from your device and store it in a cool, dry place.

# Radio Frequency (RF) Energy

This model device meets the government's requirements for exposure to radio waves. This device is designed and manufactured not to exceed the emission limits for exposure to radio frequency (RF) energy set by the Federal Communications Commission of the U.S. Government:

- 6. Click Apply to confirm the settings.
- 7. Enable the Wi-Fi function on your device. 8. Select  $\degree$  on the Z288L device's LCD screen to start the Wi-Fi etup authentication proc
- 9. To respond to this authentication process, enable the WPS function on the device you wish to connect.
- 10. Follow the system prompts on your device to finish the connection.

## **Troubleshooting Troubleshooting For Your Safety**

The highest SAR value for the model device as reported to the FCC when worn on the body, as described in this user guide, is 1.33 W/kg(CDMA BC1) (Body-worn measurements differ among device models, depending upon available enhancements and FCC requirements.)

While there may be differences between the SAR levels of various devices and at various positions, they all meet the government requirement. The FCC has granted an Equipment Authorization for this model device with all reported SAR levels evaluated as in compliance with the FCC RF exposure guidelines. SAR information on this model device is on file with the FCC and can be found under the Display Grant section of http://www.fcc.gov/oet/ea/fccid/ after searching on FCC ID: SRQ-Z288L.

#### FCC Compliance

This device complies with part 15 of the FCC Rules. Operation is subject to the following two conditions: (1) This device may not cause harmful interference, and (2) this device must accept any interference received, including interference that may cause undesired operation. Caution: Changes or modifications not expressly approved by the manufacturer could

void the user's authority to operate the equipment. NOTE: This equipment has been tested and found to comply with the limits for a Class B digital device, pursuant to part 15 of the FCC Rules. These limits are designed to provide reasonable protection against harmful interference in a residential installation. This equipment generates, uses and can radiate radio frequency energy and, if not installed and used in accordance with the instructions, may cause harmful interference to radio communications. However, there is no guarantee that interference will not occur in a particular installation. If this equipment does cause harmful interference to<br>radio or television reception, which can be determined by turning the equipment off<br>and on, the user is encouraged to try to correct following measures:

— Reorient or relocate the receiving antenna.

— Increase the separation between the equipment and receiver.

— Connect the equipment into an outlet on a circuit different from that to which the receiver is connected.

— Consult the dealer or an experienced radio/TV technician for help.

## Configure Your Device on the Web

## Accessing the Configuration Page

http://mobile.hotspot in the address bar.

1. You will need to locate your password first. This can be found under the battery cavity. Check the label and make note of the password to continue.

2. Make sure your device is connected to the Z288L device. 3. Launch the Internet browser and enter http://192.168.0.1 or

 *NOTE: It is recommended that you use Internet Explorer ® (7.0 or later), Firefox ® (15.0 or later), Opera™ (10.0 or later), Safari ® (4.0 or* 

*later), or Google™ Chrome™ (10.0 or later).*

the password. Click Login to log in to the device.

Problem Suggested Solution

4. On the configuration page, select the desired language and input

You can charge your device by using the USB cable or adapter. Please

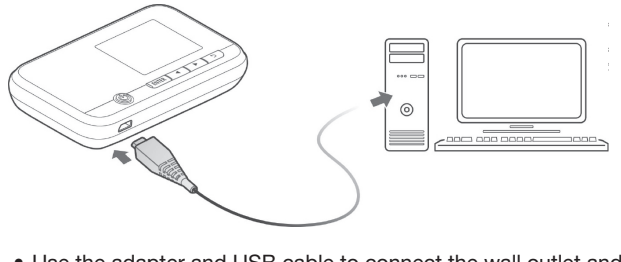

charge your device for more than two hours when you use it the first time or when you haven't used it for a long time. • Use the USB cable to connect your device and PC directly.

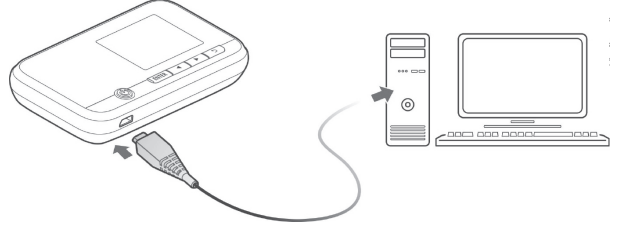

• Use the adapter and USB cable to connect the wall outlet and

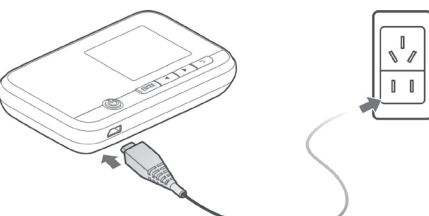

your device.

*NOTE: The plug only fits one way to connect your device. Do not use excessive force to insert the plug.*

## Introduction

ZTE Z288L is a 4G hotspot device, working on 1X/HRPD/eHRPD/LTE networks. You can connect your devices to it via Wi-Fi®. The device supports data services, enabling you to communicate anytime and anywhere.

### Outline and Parts

The following figure shows the appearance of the device. It is only for your reference. The actual device may be different.

#### ➊ Power Button: Press and hold the Power Button to power the device on or off.

- ➋ Charger/Micro USB Port: Charge your device.
- ➌ Enter Key: Enter or select an item.
- ➍ Left Key: Check the on-screen menu from right to left.
- ➎ Right Key: Check the on-screen menu from left to right.
- ➏ Back Key: Go back to the previous screen. **O** LCD Screen: Indicates the signal type, signal strength, battery,
- Wi-Fi, etc.
- ➑ microSDHC Card Slot: Insert a microSDHC card.

### Resetting Your Device

- There are two ways to reset your device. • Select Settings > Device Settings > Reset. Click Reset > Yes to set all the settings to their factory default values. The device will
- restart automatically.
- Reset your device by pressing and holding the Reset Button. 1. Remove the back cover.
- 2. Find the hole marked Reset on the right side of the bottom of the device.
- 3. Use the end of a paperclip (or other tool that fits in the hole) to
- 

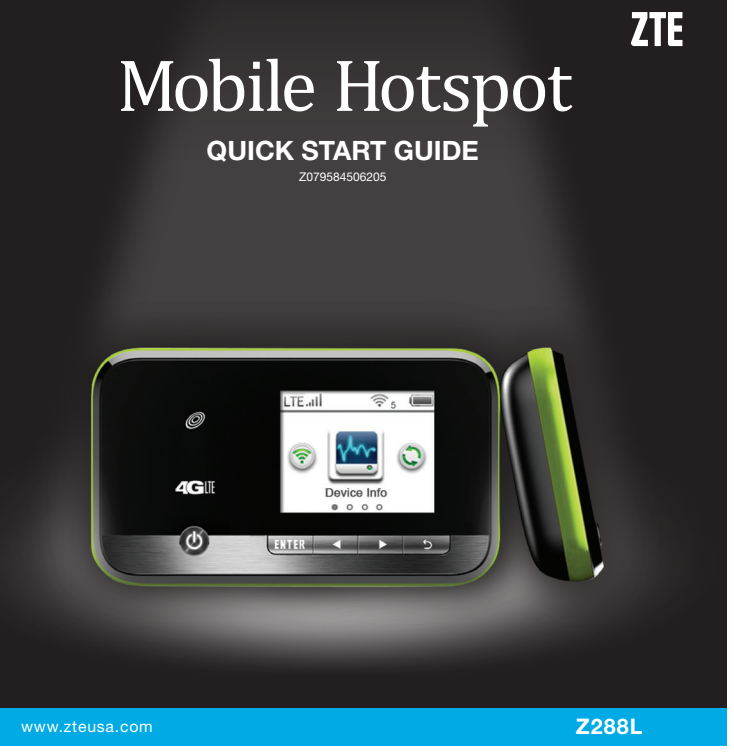

**Bringing you Close** 

### Navigating Your Device

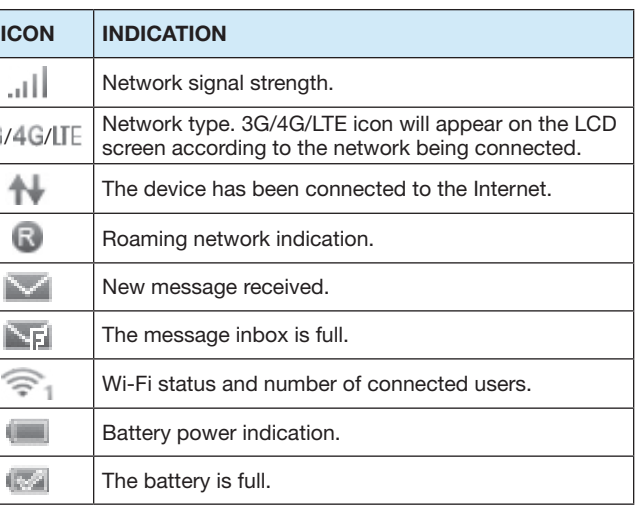

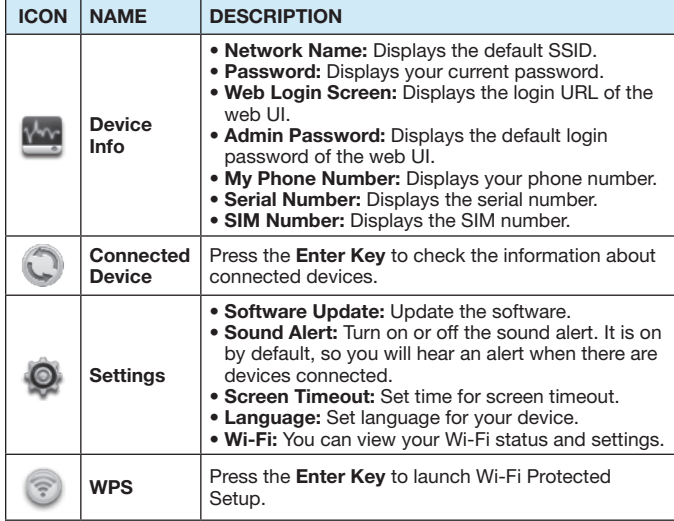

## **Setting Up Your Device** Connecting to Your Device Charging Your Device Connecting to Your Device

## Setting Up Your WPS

If your computer or other Wi-Fi enabled device supports WPS, you don't have to input the password manually once your WPS has been set up in your web UI. To set up, follow these steps:

- 1. Log into the web UI.
- 2. Select Settings > Wi-Fi Settings > Basic Settings.
- 3. Enter the Network Name (SSID) or verify it is correct.
- 4. Enable Broadcast Network Name (SSID).
- 5. Set the Security Mode, Encryption Type, and Password (if needed). Refer to the table below for settings.

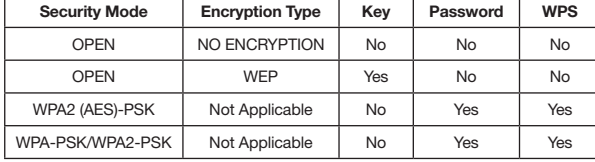